## FINANCIAL SUMMARY

Official Group Name Group Number Meeting Date **LOCAL INCOME (not receiptable):** 1 Excess funds from Tickets sold (from Ticket Report, page 4, line 8) 1 \$ 1 \$ Date Amount 2 Decorations income 2 3 Child care income 3 4 Printing sponsor (if no receipt requested) 4 5 Other (specify) 5 6 **Fundraising Financial Summary**-From line 10 6 <sup>7</sup> Total Miscellaneous Income (add lines 1-6) 7 5 8 **Local Designated Receiptable Contributions** COLUMN C (total of pages 2 and 3) 9 Total Local Funds (add lines 7 and 8) **LOCAL EXPENSES:** 10 Guest speaker's expense (Speaker's name) 10 11 Decorations supplies 11 November 11 November 11 12 Child care expense 12 Child care expense 13 **Printing invitations** 13 **Printing invitations** 13 14 Postage 14 Postage 14 Postage 14 Postage 14 Postage 14 Postage 14 Postage 14 Postage 14 Postage 14 Postage 15 Other (specify) 15  $\frac{15}{5}$ 16 Other (specify) 16 Other (specify) 17 Total Local Expenses *(add lines 10 - 16)* 17 \$ - OFFICE USE 18 Balance after Local Expenses and the control of the control of the control of the control of the control of the control of the control of the control of the control of the control of the control of the control of the co are Paid *(line 9 minus 17)* **NATIONAL MINISTRY CONTRIBUTIONS** 19 Total receiptable in Columns  $A + B$  19  $\frac{1}{5}$ (Pages 2 and 3, includes checks and cash) 20 **Non-Receiptable** loose cash contributions 21 Total National Contributions *(add lines 19 and 20)* 21 \$ - 22 Balance from Local Reserve (from last Financial Summary, line 30) 22 23 Add lines 18, 21, 22 23 \$ - 24 Total National Contributions (from line 21) 24  $\overline{a}$  21 25 Available funds for Local Reserve (line 23 minus line 24) 25  $\frac{1}{5}$ 26 If amount on line 25 is **OVER**  $\begin{bmatrix} 5 & 1,000.00 \\ 5 & 1,000.00 \end{bmatrix}$ , put difference here. 27 Total to be sent to the national office (add lines 24 and 26) 27  $\overline{a}$  5 - 27  $\overline{b}$ 28 Total amount of all credit cards to be sent for the national office 28 29 Line 27 minus line 28 (Please write group check for this amount and send to Stonecroft) 29 30 Total amount remaining in Local Reserve *(line 23 minus line 27)* (MUST agree with checbook balance after Financial Summary's transactions are completed) 30 30 TWO SIGNATURES REQUIRED: FOR OFFICE USE ONLY Date report sent to national office Please List All Deposits for this Financial Summary (Please use space at left for any special notations.)

Finanical Coordinator

Verified Signature Page 1

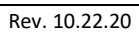

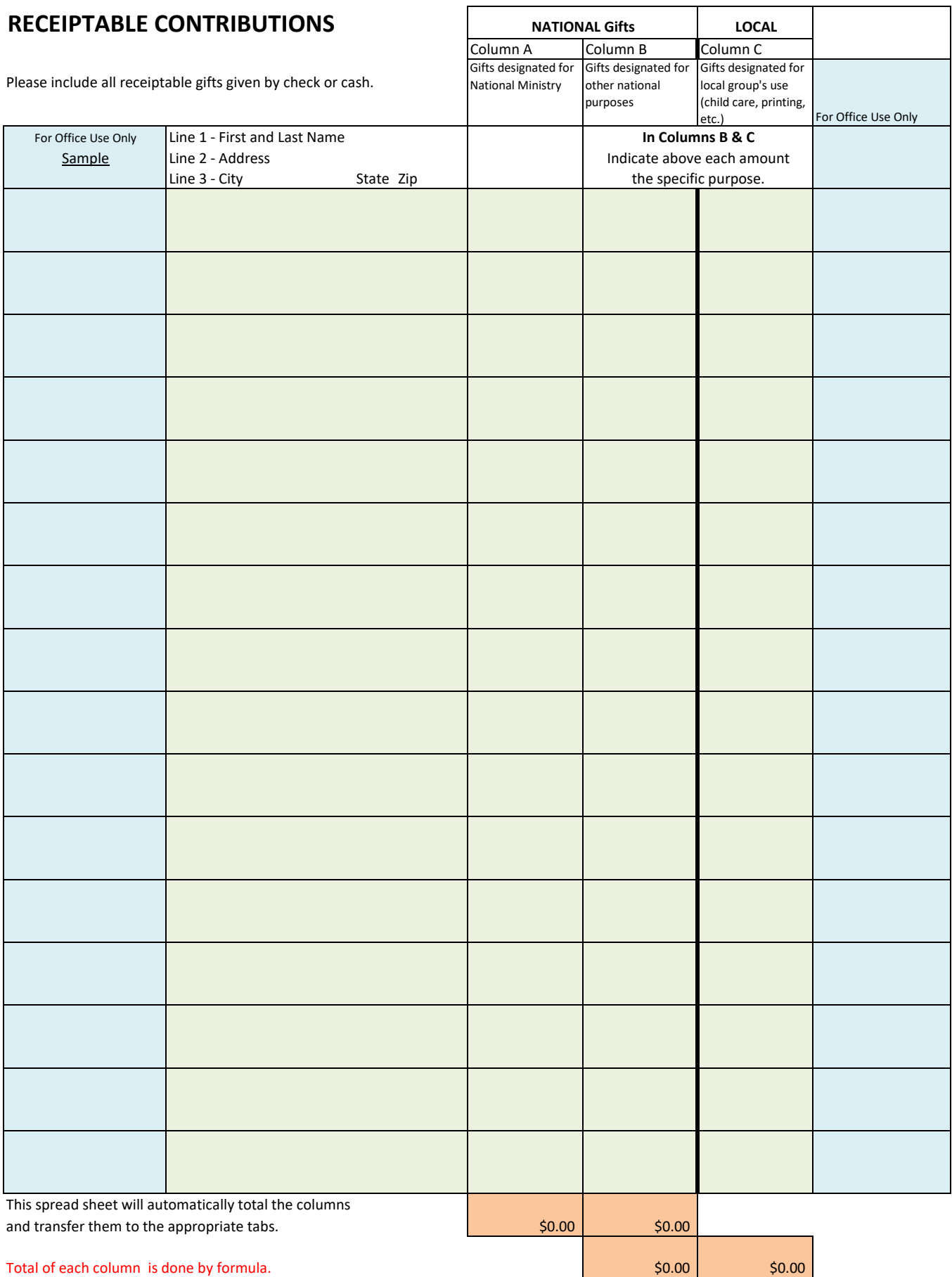

## Healthy Groups Grow

## **Group Ministry**

**All Stonecroft groups and gatherings share the same vision - to see people introduced to the saving love of Jesus Christ. To that end, our focus is to see more guests and a variety of Stonecroft Bible Studies offered connected with each group. Each time you meet, complete the boxes below:**

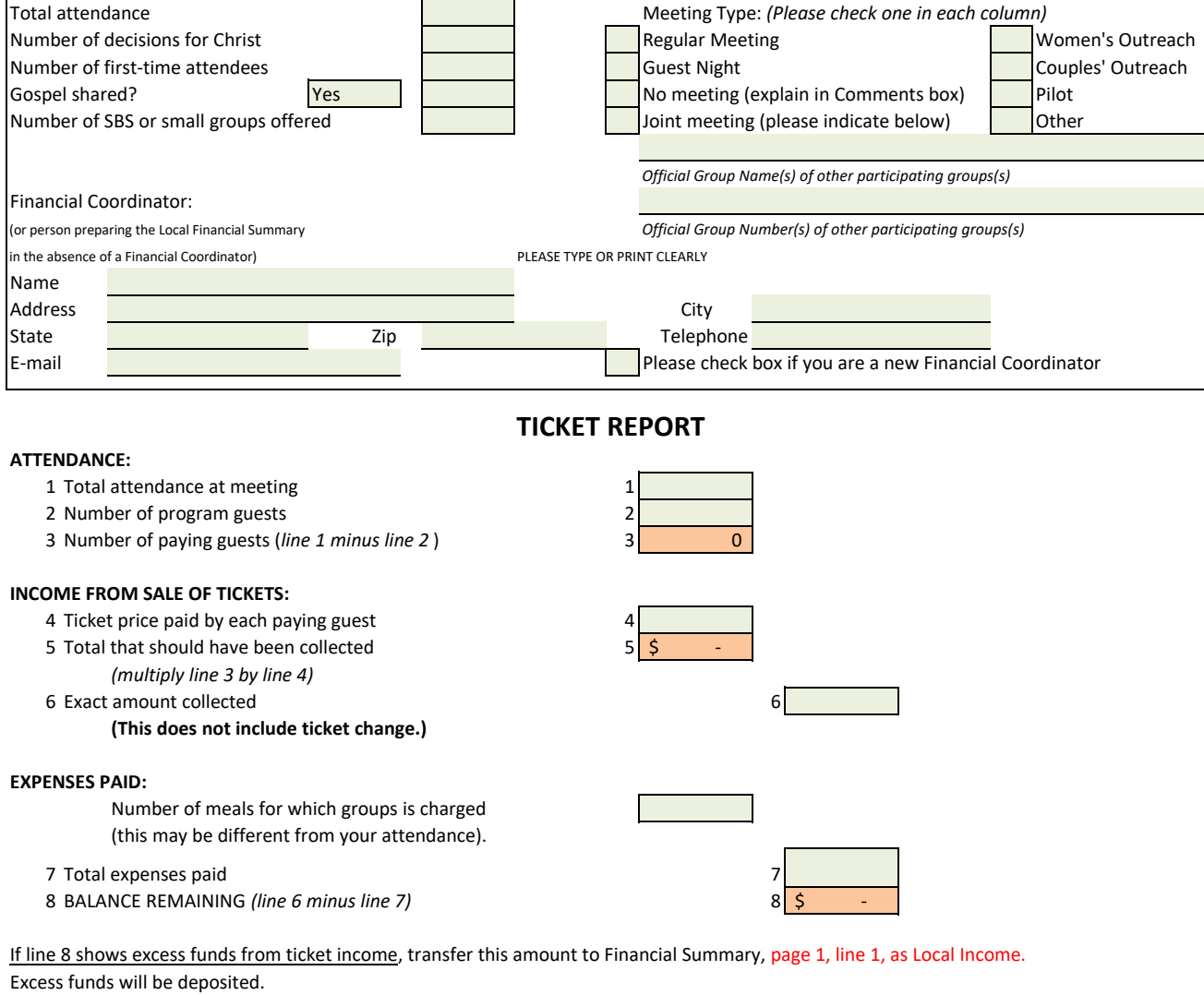

If line 8 shows a minus figure, transfer this amount to Financial Summary, page 1, line 15 or 16, specifying as ticket shortage. In case of a shortage, use Local Reserve funds for this amount to pay the bill.

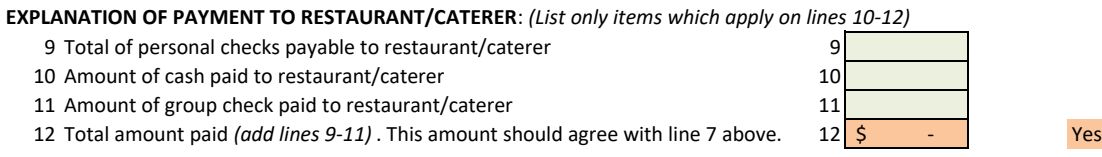

**Please send original Financial Summary, copy of last Bank Statement, and Group Check totaling line 29 on page 1 within one week following the meeting date to:**

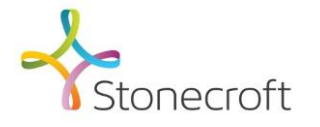

Stonecroft PO Box 8900 Kansas City, MO 64114 Telephone: 800.525.8627 913.766.9100

Email: connections@stonecroft.org

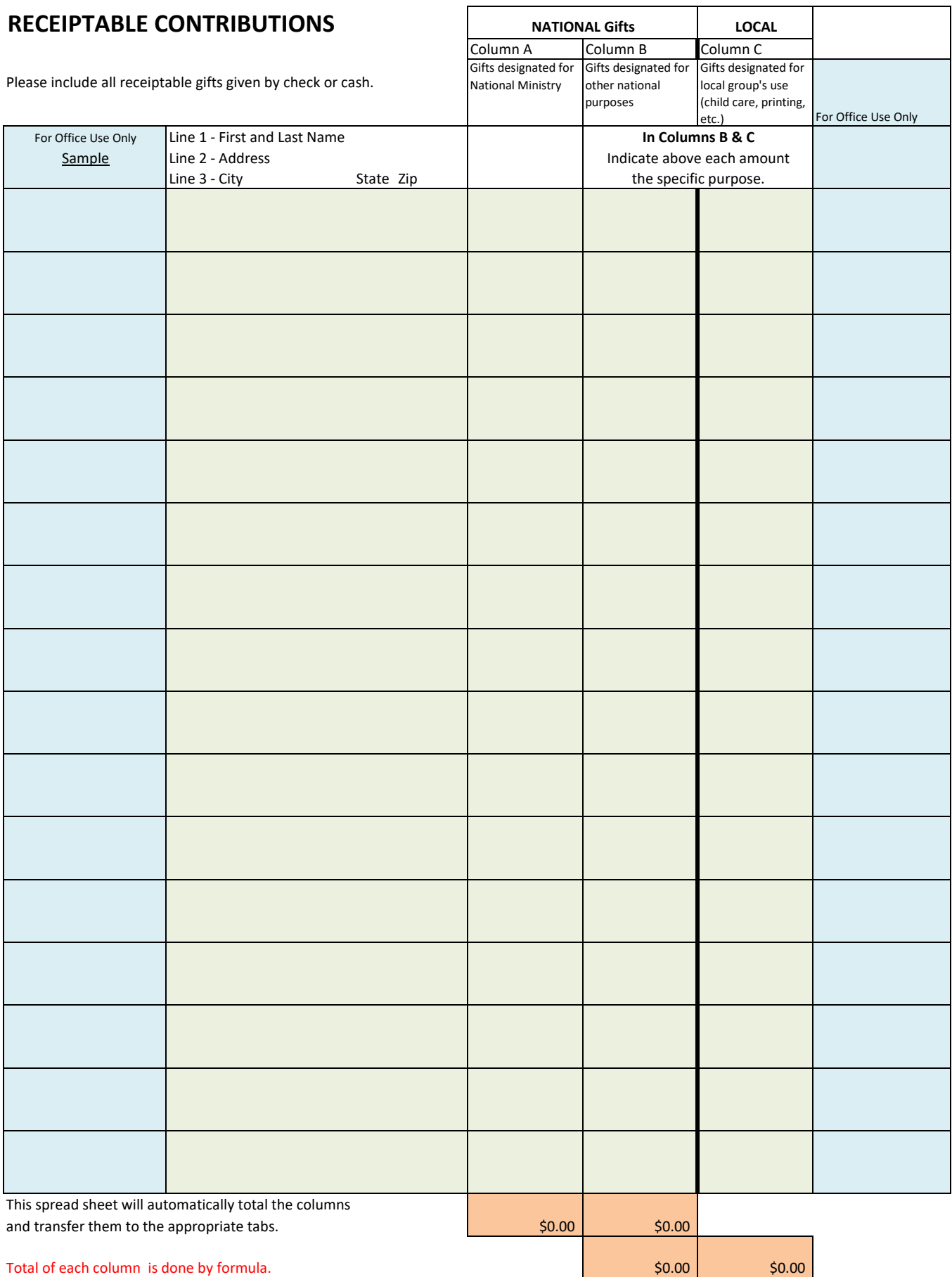

## Please note, if you do not have an understanding of Excel software, please feel free to continue to use the hard copies of the Financial Summaries.

These are the instruction for using this spreadsheet:

- 1 The entire document has been formatted so the user can only enter data in certain open cells. They are all marked in light green.
- 2 All the areas marked in beige are formulas. All the areas marked in light blue are for office use.
- 3 The tabs are set up to match the pages on the Financial Summary.
- 4 Begin on tab "Pages 2-3" and enter the donor information. Begin in row 7, column B.
	- There are three rows in each box. Use the first row for the donor's complete name, then hit return.
	- On the second row, enter their street address, then hit return.
	- On the third row, enter their city, state and zip. Then hit return, you are ready for the next donor in the next box.
	- Enter the dollar amount donated in any of the three rows in the proper columns.
	- If you need more lines, go to tab "Additional Donors" and the additional information will automatically be added to tab "Pages 2-3." Do not carry over the totals from tab "Pages 2-3" to the top of tab "Additional Donors."
- 5 Next, complete tab "Page 4," this information will be brought forward to "Page 1" automatically.
- 6 On tab "Page 4," in the boxes to mark Yes or No (row 6, columns F & H), simply insert an X in the formula bar in the space where it opens up. If you happen to delete the word "Yes" or "No", it is not a problem. Just have an X in the appropriate box.
- 7 Sometimes, Line 6 (row 27, column M) is more or less than line 5 (row 25, column K). Line 6 is what you actually collected for the meals. Line 5 is for information to see if the proper amount has been collected.
- 8 On tab "Page 4," at Row 46, Column N (line 12), there is a box with the word 'Yes' in beige. If Line 12 agrees exactly with Line 7 above, this box will automatically mark 'Yes.' If it does not, it will automatically mark 'No.'
- 9 On tab "Page 1," at Row 42, Column H (line 26), there is a box with a number in it. You need to type into this box your reserve allowance.
- 10 On tab "Page 1," on occasion, you may need more "Other" lines in the expense area. The area D19 to H26 is not protected. You may type in these boxes any information you need to communicate.
- 11 If you have opened this spreadsheet in "xlsm" format, you may print all the pages with a single stroke. Hold down the Ctrl button and hit the "W" button. This is a macro designed to print all the pages.
	- Note: One can always print each page separately without using the macro. If you need to print the tab "Additional Donors," print this page separately with a manual print command - under "File/Print."
- 12 If you do not have a color printer or want to print this in black & white, that works as well.
- 13 If you have any questions about the Financial Summary, email the Group Finances Team at groupfinances@stonecroft.org.
- 14 If you have any questions about the format of the spreadsheet, formulas, or Excel-type questions, email the Group Finances Team at groupfinances@stonecroft.org.
- 15 This spreadsheet is designed to use with the protected formulas. If you need a Financial Summary to fill out by hand, please use the printed forms supplied by the Home Office. Contact us at connections@stonecroft.org or call 800.525.8627

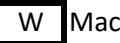

W Macro for printing.